# 利用 **IDCS** 發送簡訊

#### **1.** 簡介

V4.0 支持人機介面透過 IDCS 發送簡訊. 發送的方式有兩種. 一種是隨警報發生時自動送出含有警報 訊息的簡訊, 另一種方式是使用巨集命令主動發送簡訊. 無論是使用哪種方式, 人機介面當時都必須 已連上 IDCS 服務器, 並且相對這個人機介面的簡訊通知名單也已經備妥.

透過 IDCS 發送的簡訊依重要程度分為三類: 告警, 預警, 與消息. 每個要發送的簡訊都須指定它的種 類. 在簡訊通知名單中, 須指定每個收訊人可收到的簡訊種類.

### **2.** 簡訊通知名單

IDCS 帳戶的裝置管理員可為每個 IDCS 裝置編輯它的簡訊通知名單. 這名單可定義最多五位收訊人以 及每位收訊人可以接收到的簡訊種類. 收訊人必須是已註冊的 IDCS 用戶. 如下圖, 點擊設置簡訊通知 名單就可叫出當前裝置的通知名單.

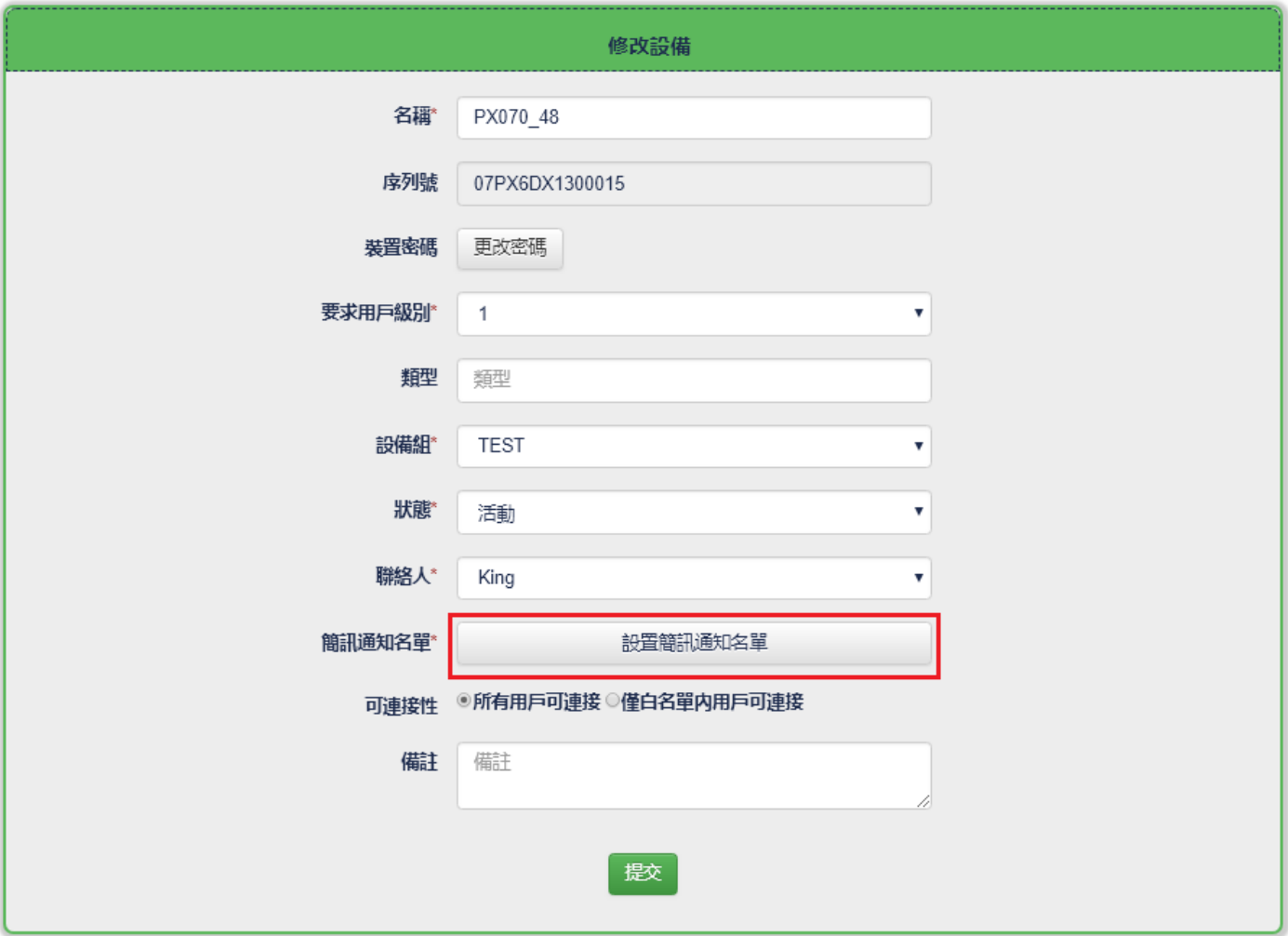

下圖是一個簡訊通知名單的例子.

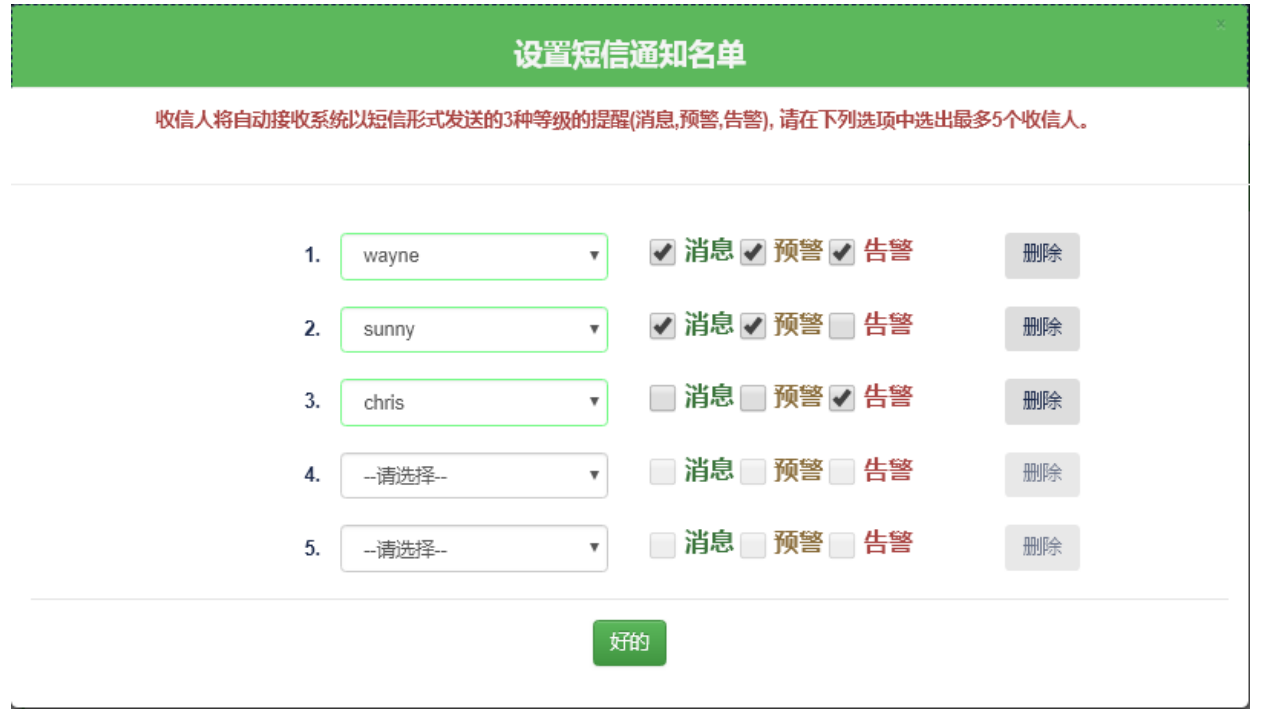

# **3.** 利用警報自動發簡訊

警報發生時自動送出含有警報訊息的簡訊是最常見的應用. 此外, 即使與警報無關, 也可利用警報的 功能機制, 自動監視某些數據, 當數據值符合警報條件時, 將預設警報訊息當作簡訊發出. 下圖為設 定一個警報要發出簡訊的例子.

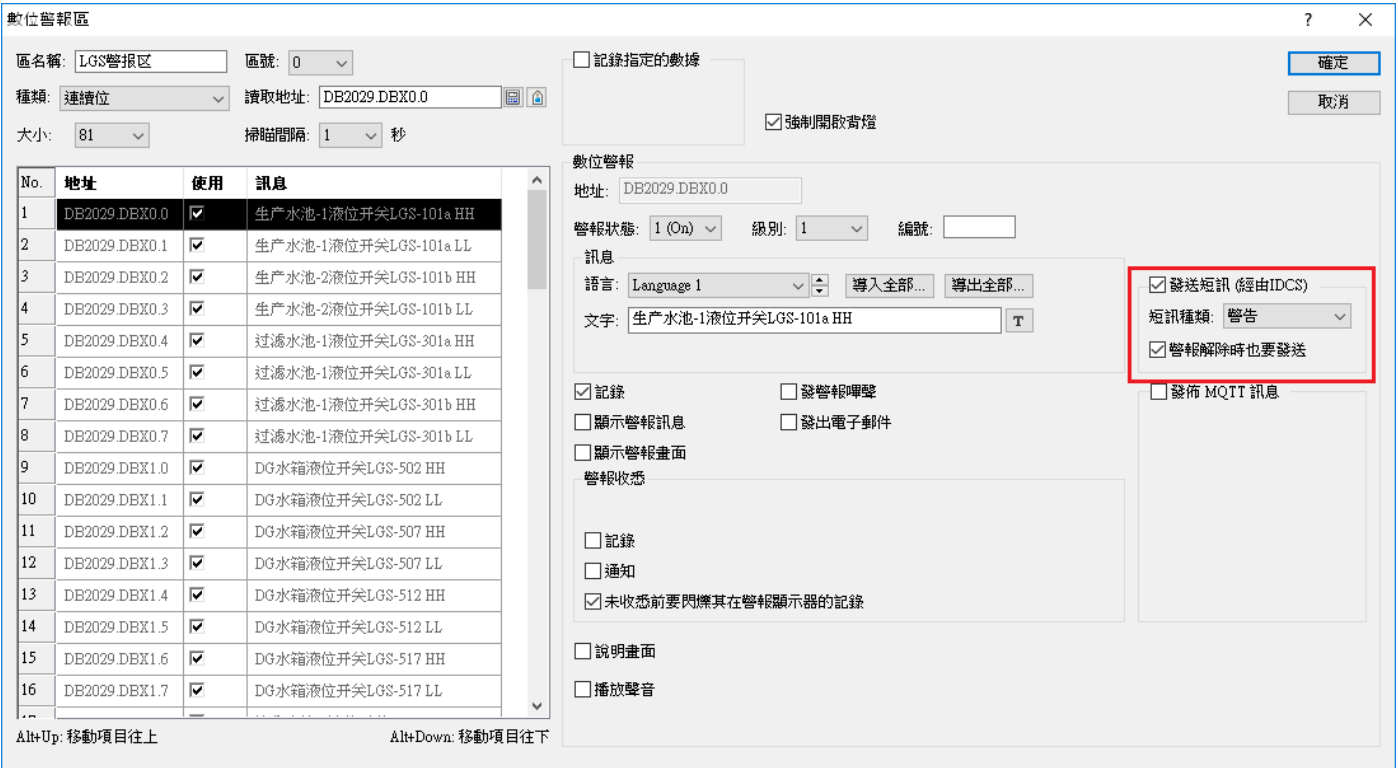

# **4.** 利用巨集命令 **SendSM** 發簡訊

#### *P1* **= SendSM(***P2, P3***)**

### 功能**:**

發送簡訊給 IDCS 服務器, 再由 IDCS 服務器轉發這個簡訊給預設的手機. *P2* 指定簡訊種類. *P3* 指定組成 簡訊的文本格式. *P1* 接收執行結果.

# 參數**:**

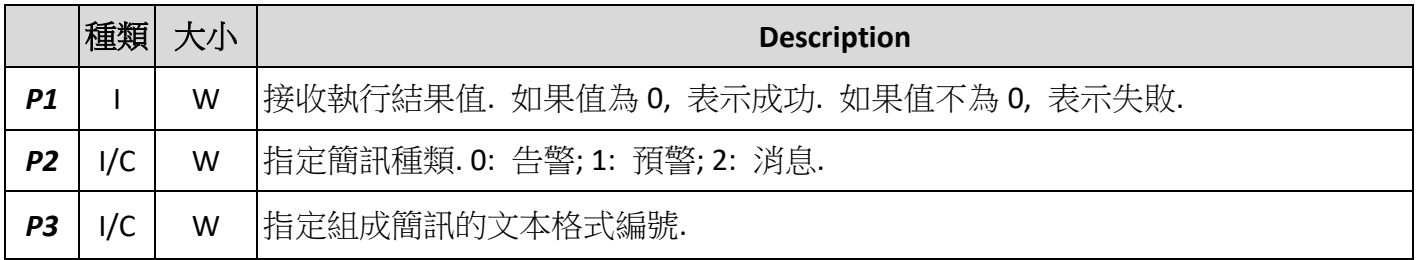

I: 內部變量; C:常數; W: 16 位的字

### 範例**:**

 $$U10 =$  SendSM(1, 15)